# xenial Guest List Quick Start Guide

(Rev. 03/2018)

*A Global Payments Company*

## **Table of Contents**

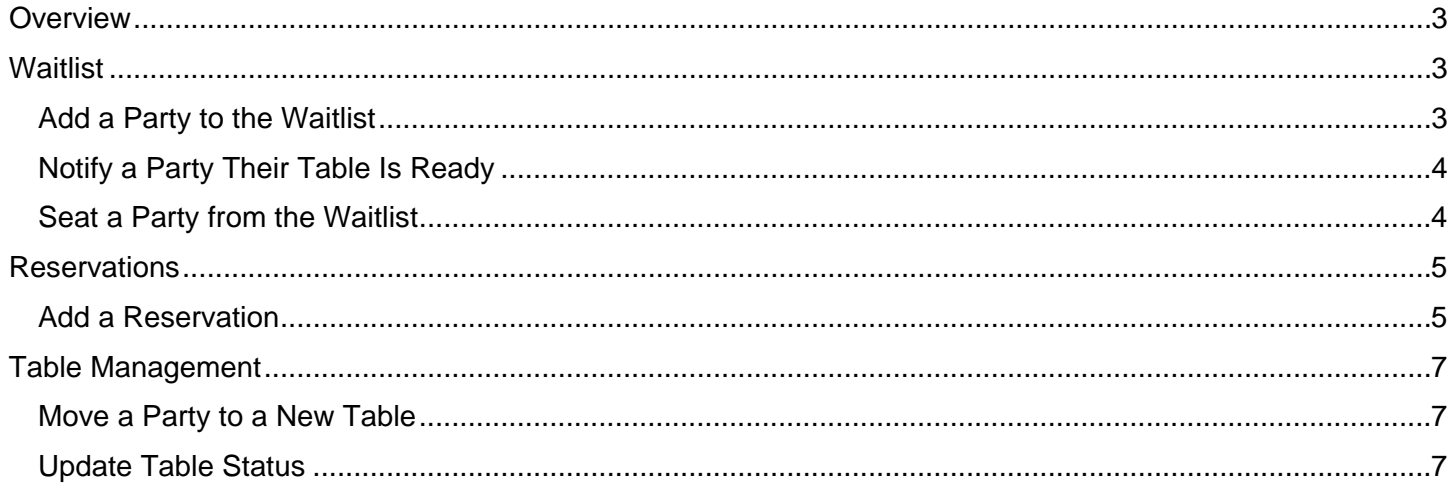

## <span id="page-2-0"></span>**Overview**

Ī

Guest List is a feature-rich waitlist and reservation management system. It combines waitlist, guest alerting, table chart, and reservation management into one, easy-to-use software package.

<span id="page-2-1"></span>This **Quick Start Guide** provides information on the most common actions and features.

#### **Waitlist**

The Waiting tab provides a snapshot of how many people are waiting and how long they've been waiting. You can also add parties to the waitlist queue, alert guests, and modify guest information.

#### <span id="page-2-2"></span>Add a Party to the Waitlist

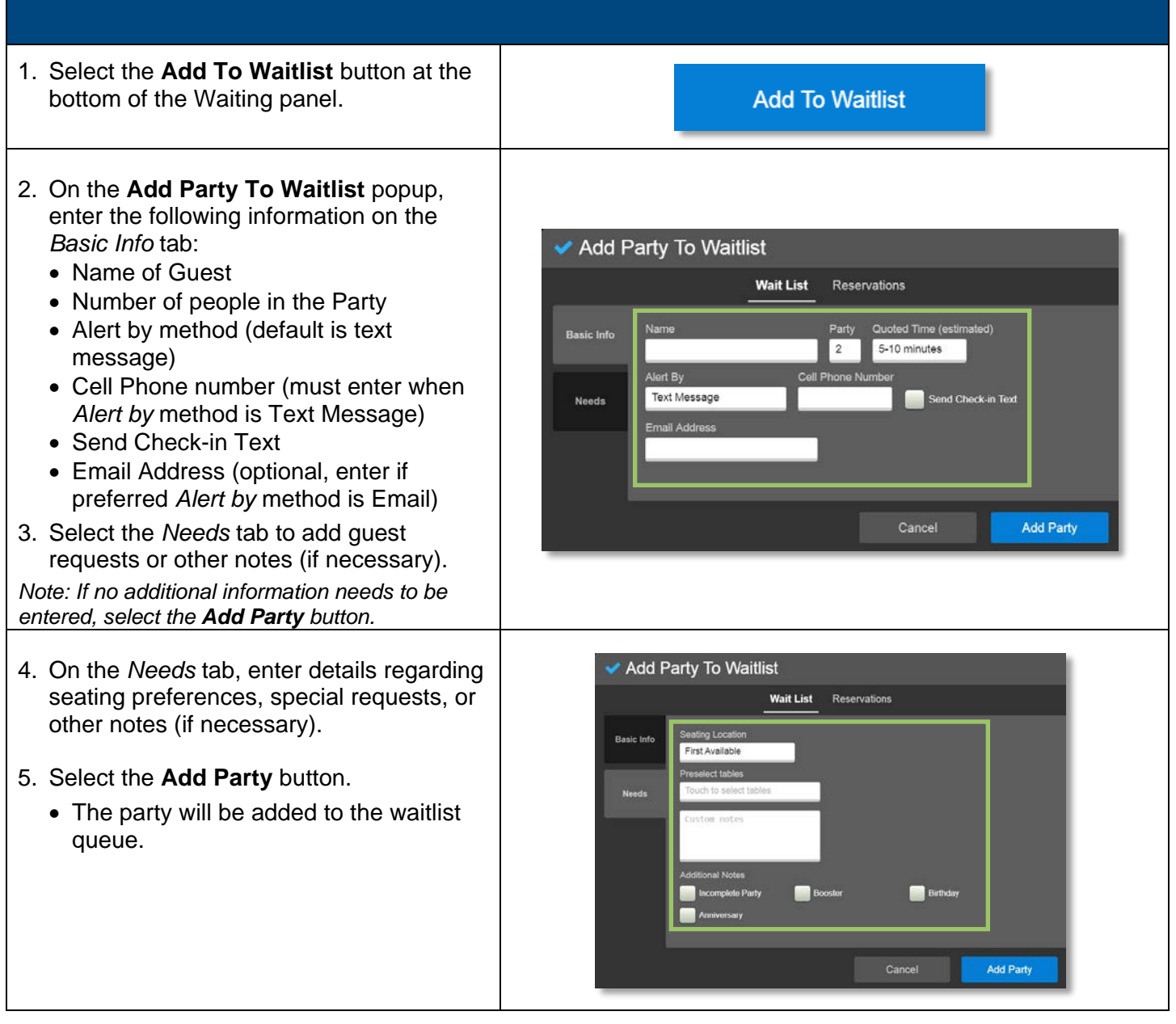

#### <span id="page-3-0"></span>Ī Notify a Party Their Table Is Ready

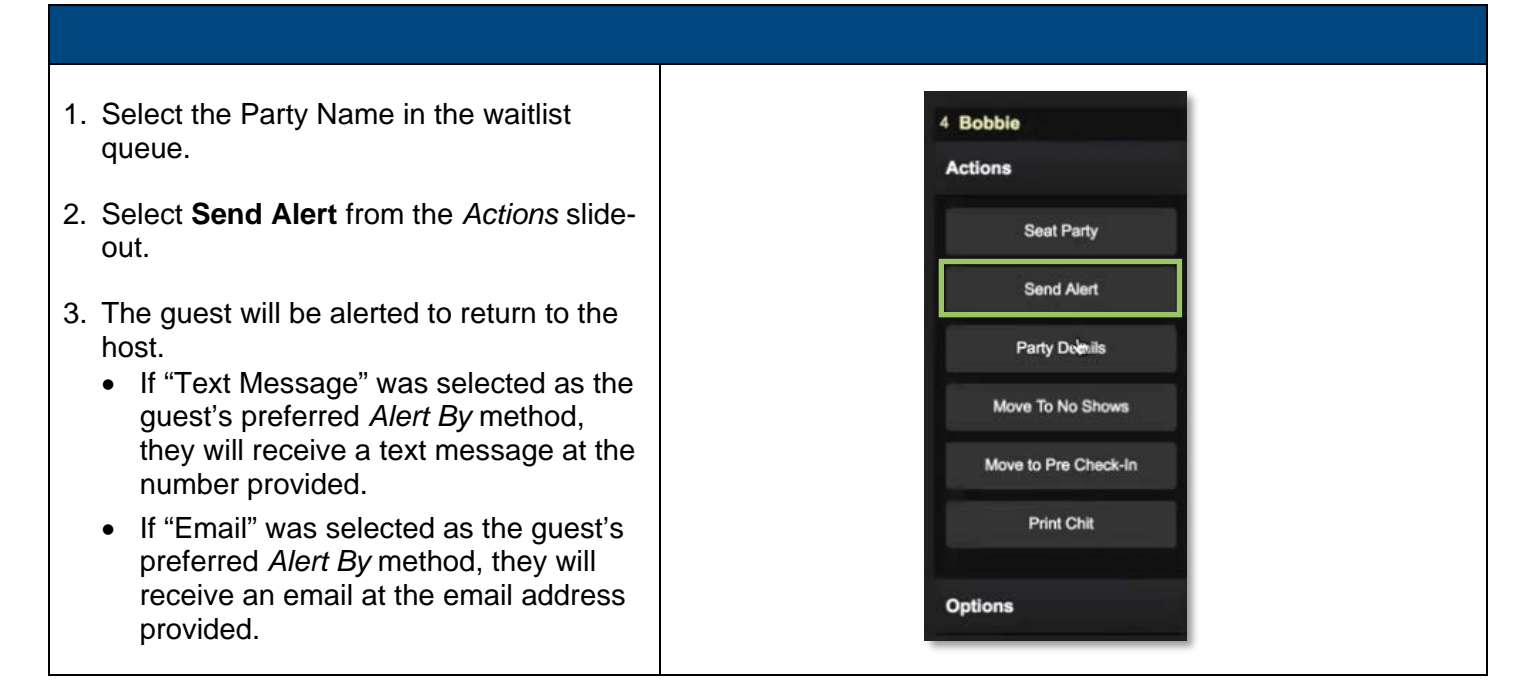

## <span id="page-3-1"></span>Seat a Party from the Waitlist

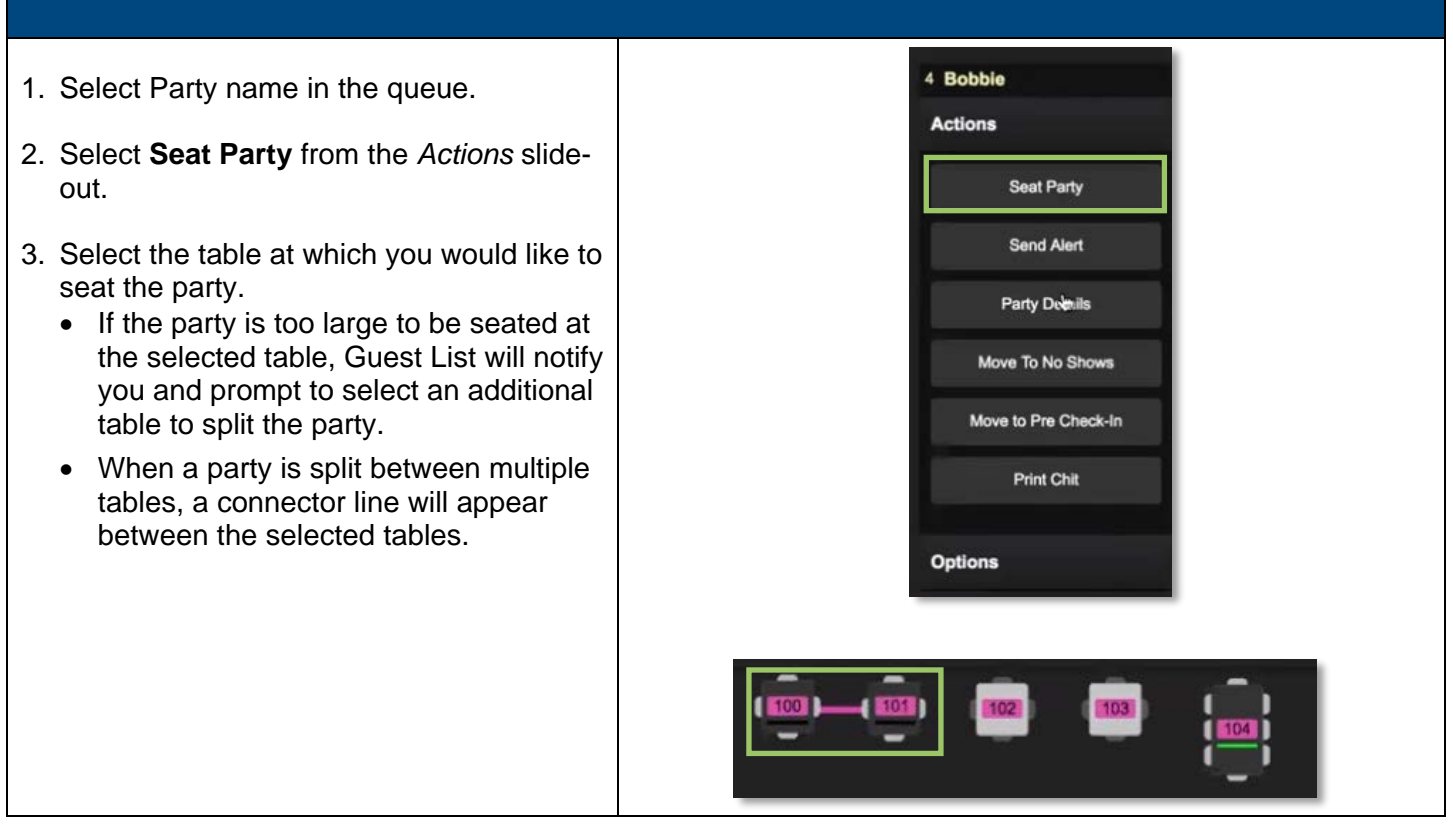

## <span id="page-4-0"></span>**Reservations**

Ī

The Reservations tab provides a snapshot of scheduled reservations. You can view reservations for the current or following day, add a new reservation, and seat reservations.

#### <span id="page-4-1"></span>Add a Reservation

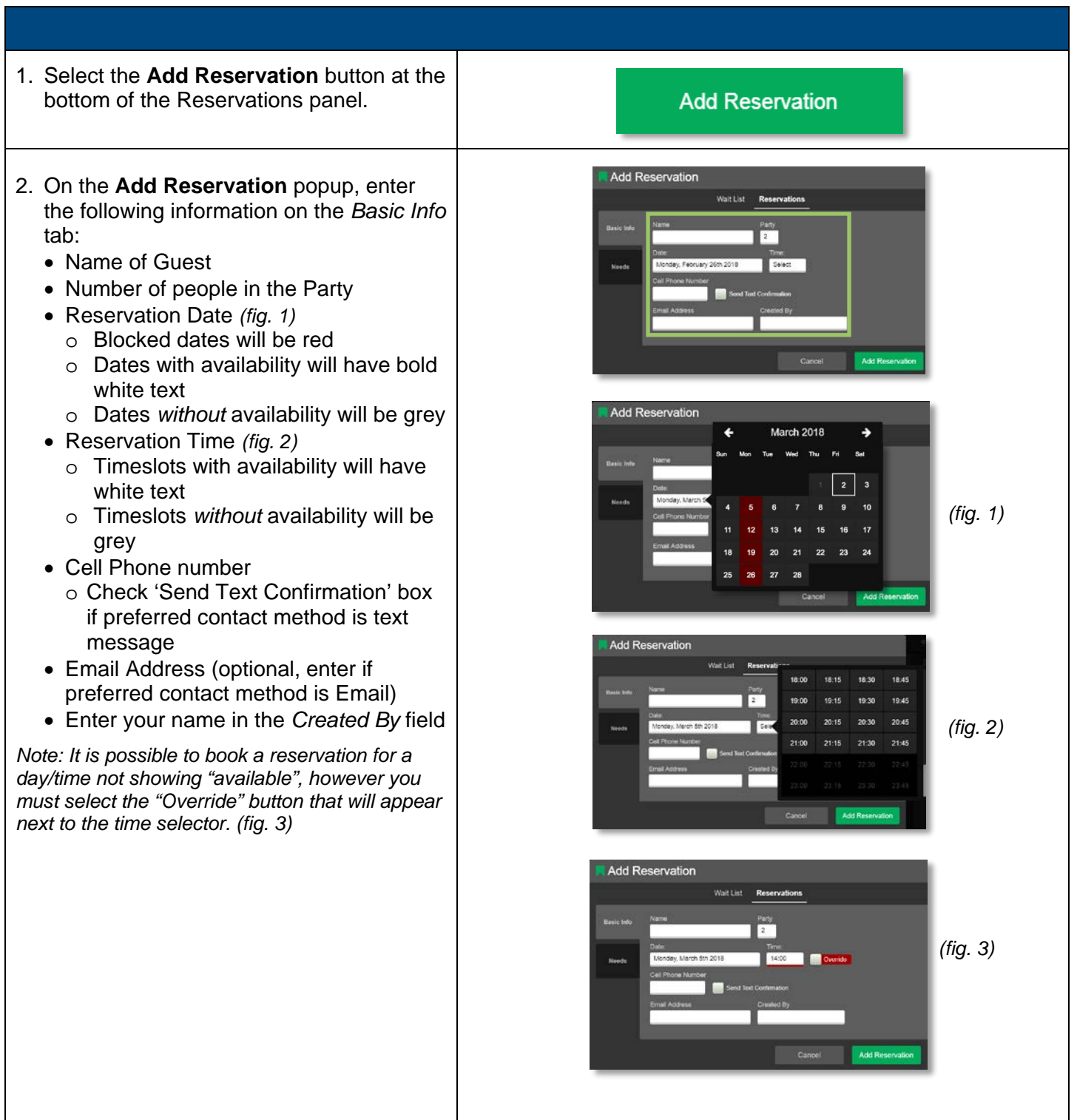

Ī

 $\overline{\mathsf{I}}$ 

- 3. Select the *Needs* tab to add guest requests or other notes (if necessary).
	- Add details regarding seating preferences, special requests, or other notes.
	- If there are no guest requests to add, proceed to next step.
- 4. Select the **Add Reservation** button.
	- The party will be added to the reservation queue.

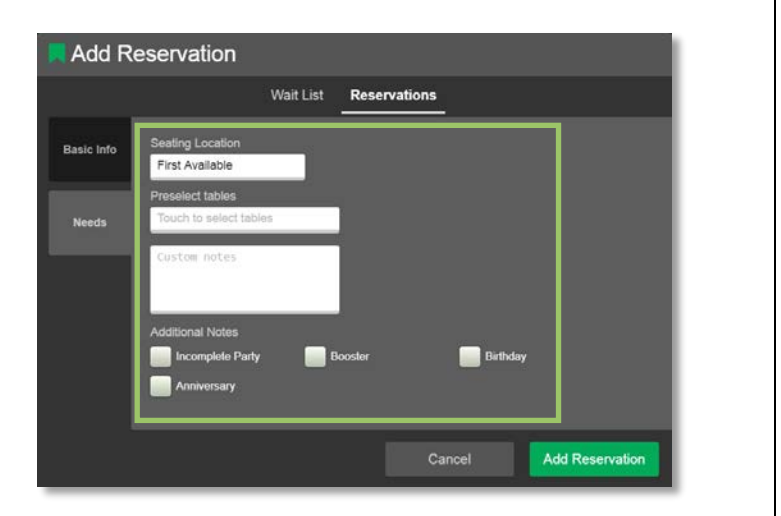

## <span id="page-6-0"></span>Table Management

Ī

There are several actions which can be performed on a table. These include moving a party to a new table and updating the status of the table.

#### <span id="page-6-1"></span>Move a Party to a New Table

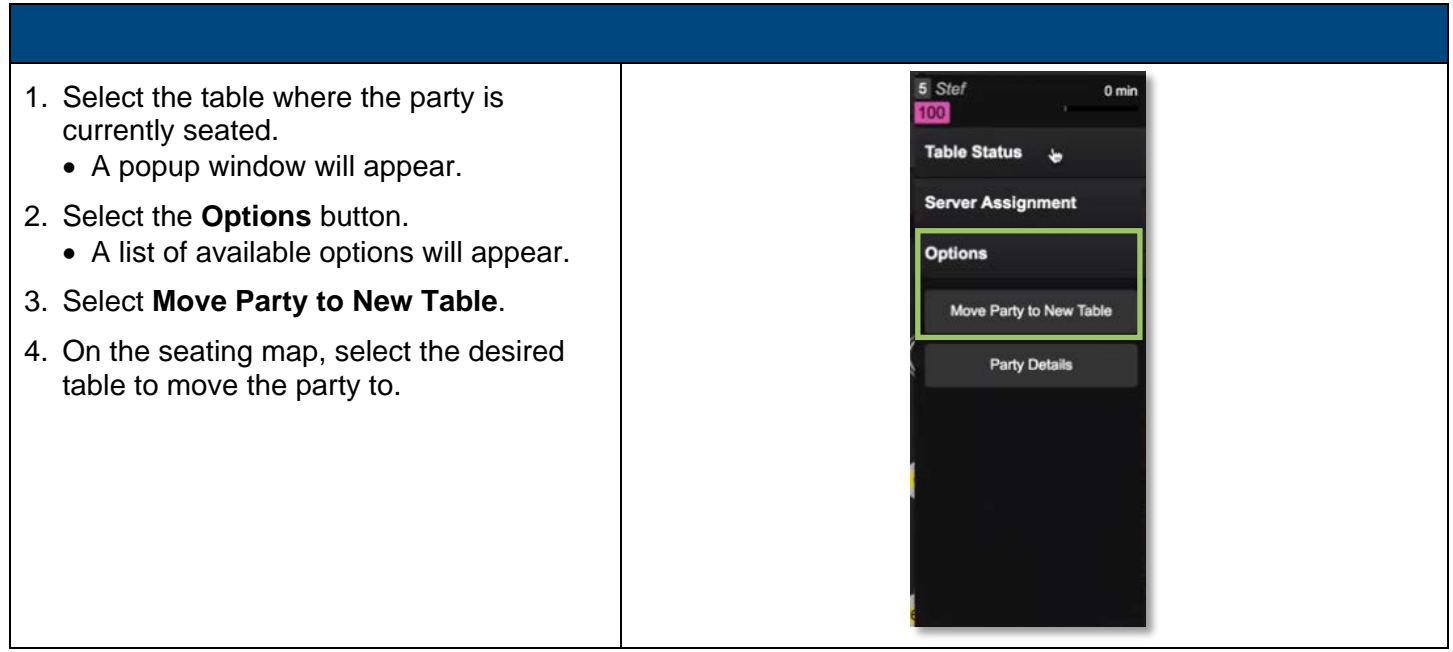

#### <span id="page-6-2"></span>Update Table Status

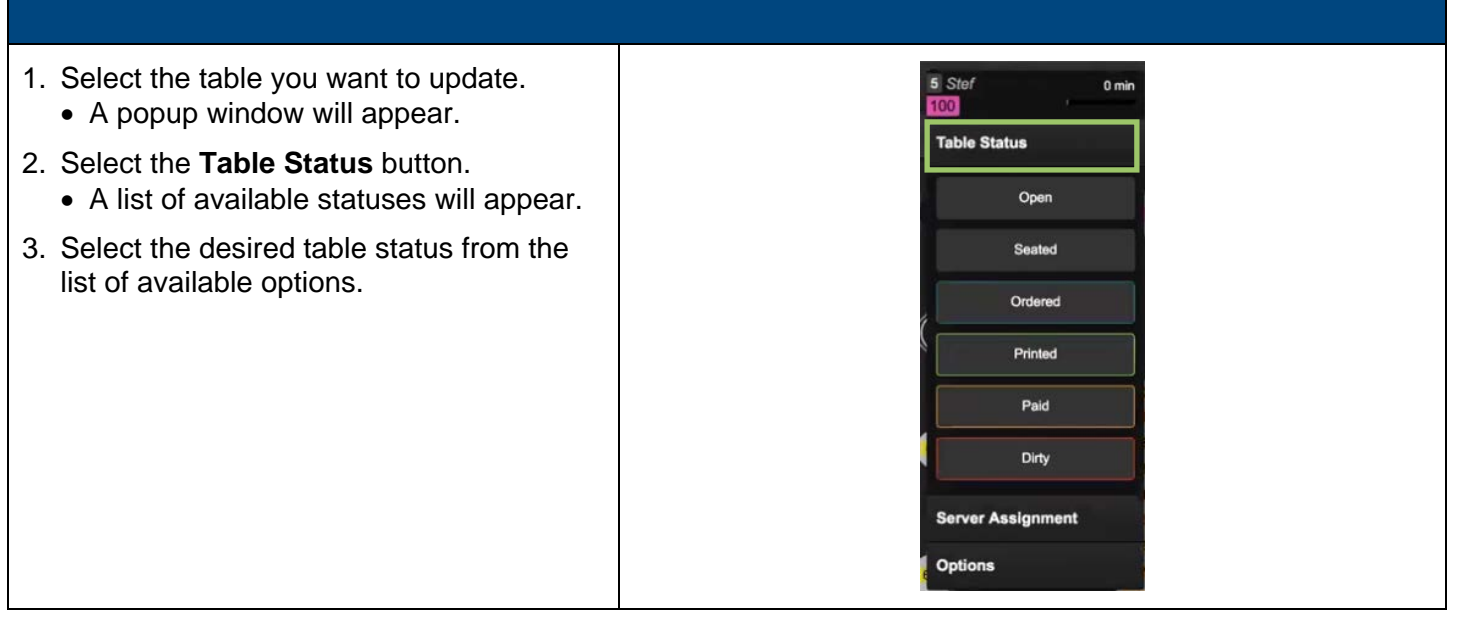

Ī

## Guest List Quick Start Guide

(Rev. 03/2018)